# Proposta de Atividades Lúdicas no Minecraft Educacional para a Promoção do Pensamento Computacional

Jonnhy M. Marques $^1$ , Luciana Foss $^1$ , Simone André Da Costa Cavalheiro $^1$ 

<sup>1</sup>Universidade Federal de Pelotas - UFPEL Rua Gomes Carneiro, 1 - CEP 96.010-610 - Pelotas - RS - Brasil

{jmmarques,lfoss,simone.costa}@inf.ufpel.edu.br

*Abstract. Computational Thinking is a problem solving methodology based on Computer Science concepts that can be applied in different areas, not only in computing. This paper presents a set of activities for children that aim to intentionally address Computational Thinking skills and concepts, such as abstraction, decomposition, pattern recognition and algorithmic thinking, using Minecraft Educational.*

*Resumo. O Pensamento Computacional é uma metodologia de resolução de problemas baseada em conceitos da Ciência da Computação que pode ser aplicada em diferentes áreas, não somente na computação. Esse trabalho apresenta um conjunto de atividades para crianças que visam abordar de forma intencional as habilidades e conceitos do Pensamento Computacional, tais como abstração, decomposição, reconhecimento de padrões e pensamento algorítmico, fazendo uso do Minecraft Educacional.*

#### 1. Introdução

Inovações tecnológicas estão em constante progresso e causam muitas mudanças em nosso cotidiano, produzindo um grande impacto econômico e social. Entre elas o modo como o Pensamento Computacional (PC) passou a ser estudado. Segundo Jeannette Wing (2006), o PC é o processo de pensamento envolvido na formulação de um problema e na expressão de suas soluções de forma que um computador ou ser humano possa executar com eficácia.

No âmbito da educação, várias pesquisas estão sendo feitas com base nos conceitos e nas habilidades do PC, inclusive voltadas para agregar novos saberes aos professores no contexto profissional [Urzêda et al. 2020, Csizmadia et al. 2015]. Também pode-se destacar trabalhos que propõem o uso de jogos educacionais para auxiliar no ensino e qualificar a aprendizagem [COSTA 2015], tendo como base as habilidades do PC.

O Minecraft Educacional [Microsoft 2021] é uma plataforma de aprendizagem baseada em jogos que promove a criatividade, a colaboração e a solução de problemas em um ambiente virtual. O Minecraft está presente na vida de muitas crianças e adolescentes [KNITTEL et al. 2017], sendo um ambiente familiar a esses indivíduos, o que pode tornar o processo de ensino-aprendizagem mais atrativo, além de permitir o desenvolvimento de atividades divertidas, lúdicas e criativas. A própria ferramenta disponibiliza diversas atividades que abordam diferentes temas, tais como: matemática, ciências, geografia, artes, entre outros [Microsoft 2006]. Já as atividades que se propõem desenvolver habilidades relacionadas com o PC estão geralmente associadas ao ensino de programação. Outras

habilidades e conceitos (como abstração, reconhecimento de padrões e decomposição) são abordados de forma periférica, não fazendo parte dos objetivos das atividades. Desta forma, este trabalho propõe um conjunto de atividades para trabalhar de forma explícita tais habilidades.

O restante deste artigo está organizado como segue. A Seção 2 apresenta brevemente os conceitos e habilidades do PC abordados neste trabalho. Na Seção 3 são detalhadas as atividades propostas. A Seção 4 descreve quais e como as habilidades e conceitos do PC são trabalhadas em cada atividade. Finalmente, na Seção 5 são feitas algumas considerações finais e indicados os trabalhos futuros.

#### 2. Pensamento Computacional

Jeannette Wing declarou que "O pensamento computacional é uma habilidade fundamental para todos, não apenas para cientistas da computação" [Wing 2006]. Desde então, o termo Pensamento Computacional (PC) vem sendo usado e referenciado de diferentes maneiras [Kalelioglu et al. 2016]. Além disso, existem diversas propostas relacionado o PC com diferentes habidades e conceitos [ISTE and CSTA 2011, Selby and Woollard 2013, Royal Society 2017, Denning and Tedre 2019]. Neste trabalho, o PC é visto como uma metodologia para resolução de problemas baseada em conceitos da Ciência da Computação. Dentre estes conceitos estão a abstração, decomposição, reconhecimento de padrões e pensamento algorítmico.

A abstração consiste em simplificar a realidade para focar nos aspectos mais relevantes do problema e ignorar os demais, permitindo assim lidar com problemas complexos [Wing 2008]. Já a decomposição é uma técnica para resolução de problemas que consiste em dividir um problema em partes menores, solucionar cada parte e combinar essas soluções para resolver o problema original. Essa técnica permite que se consiga resolver problemas mais complexos de forma mais simples [Ribeiro et al. 2017]. O reconhecimento de padrões é um processo de identificação de semelhanças compartilhadas por diferentes problemas, tanto nas informações quanto nas estratégias de resolução [Csizmadia et al. 2015]. Essa identificação permite reformular soluções para que possam resolver uma classe de problemas semelhantes. Por sua vez, o pensamento algorítmico refere-se ao processo de se chegar a uma solução através de uma definição clara de etapas [Futschek 2006]. Está diretamente relacionado a um conjunto de habilidades conectadas à construção e compreensão de algoritmos [Curzon et al. 2014] como, por exemplo, a capacidade de simular e escrever instruções em sequência, com decisões ou repetições.

#### 3. Atividades Educacionais no Minecraft

Minecraft é um jogo eletrônico de sobrevivência, onde o jogador tem como objetivo explorar mundos tridimensionais formados por blocos, sendo capaz de realizar construções, interagir com outros jogadores, extrair matérias-primas, combater inimigos, entre outros. O jogo é composto por três modos: sobrevivência, criativo e aventura. Neste trabalho usa-se o modo criativo, o qual permite aos jogadores facilmente criar e destruir estruturas permitindo o uso infinito de blocos. Também neste modo, está disponível ao jogador o inventário, no qual pode-se remover ou adicionar qualquer item.

O Minecraft Educacional foi lançado em 2006, sendo praticamente a mesma ferramenta conhecida mundialmente, porém o ambiente foi adaptado para ser utilizado em salas de aula. Nesta nova versão, cada servidor do jogo tem capacidade para 30 usuários além do admistrador. Dentre as principais diferenças para o Minecraft tradicional estão: a inclusão de lousas, onde o aluno pode encontrar orientações das atividades a serem realizadas ou registrar soluções para tais atividades; a criação de personagens não programáveis que podem servir de guias pelas atividades; a possibilidade de armazenar fotos das construções em portfólios dos alunos; as coordenadas nos mundos que facilitam combinar pontos de encontro; a plataforma multijogador que permite os alunos colaborarem em suas construções; e a adição de um novo personagem (além do Avatar do jogador), denominado Agente, que é um robô que pode ser programado para realizar ações e interagir com o Avatar.

Fazendo uso desta plataforma, foi proposto um conjunto de atividades para desenvolver diferentes habilidades relacionadas ao PC para serem realizadas em encontros de aproximadamente uma hora. Algumas dessas atividades foram criadas e outras adaptadas para serem implementadas no Minecraft. São disponibilizados planos de aula para as atividades, bem como materiais de apoio, nos quais o professor pode se guiar para a realização dos encontros. Esse material é acompanhado dos "mundos" que serão utilizados nas atividades: o Mundo das Frações, o dos Objetos 2D, o dos Objetos 3D, o dos Autômatos e o de Treinamento. Além das cinco atividades apresentadas nas subseções a seguir, foi proposta uma atividade de introdução, com o objetivo de apresentar os comandos e funcionalidades do Minecraft, bem como de introduzir os mundos. Mais especificamente, no Mundo de Treinamento foram apresentados comandos básicos como: movimentar para trás e para frente, correr, pular, entre outros.

#### 3.1. Atividade I: Frações

Objetivo: introduzir o conceito e a representação de frações.

Pré-Requisito: saber ler, escrever e contar.

Descrição: a atividade é realizada no Mundo das Frações, tendo o Avatar como personagem principal. Esta atividade deve ser interativa, onde o professor deve introduzir o conceito e a representação de frações na plataforma. Para tal, são usados conjuntos de cubos de mesmo tamanho (já disponíveis no Mundo das Frações) dispostos de modo a formar um único bloco, representando assim uma figura dividida em diversas partes iguais. Dentre estes cubos, existem alguns brancos e outros coloridos. O conjunto de cubos coloridos representa uma fração de um bloco maior. Um exemplo de bloco representando a fração 1/4 é ilustrado na imagem à esquerda da Figura 1, onde tem-se 4 cubos agrupados, sendo 3 brancos e 1 azul. Após a identificação da fração no bloco, os alunos devem representá-la na mini lousa, escrevendo-a sob a forma  $n/d$ . O professor deve guiar os alunos de modo que eles consigam concluir que, para qualquer fração apresentada, o número total de cubos determina o denominador (d) da fração e o número de cubos coloridos determina o numerador (n).

#### 3.2. Atividade II: Frações Equivalentes

Objetivo: introduzir o conceito de fração equivalente.

Pré-Requisito: saber ler, escrever e conhecer a representação de frações.

Descrição: a atividade é realizada no Mundo das Frações, tendo o Avatar como personagem principal. Esta também é uma tarefa interativa, em que o professor começa expli-

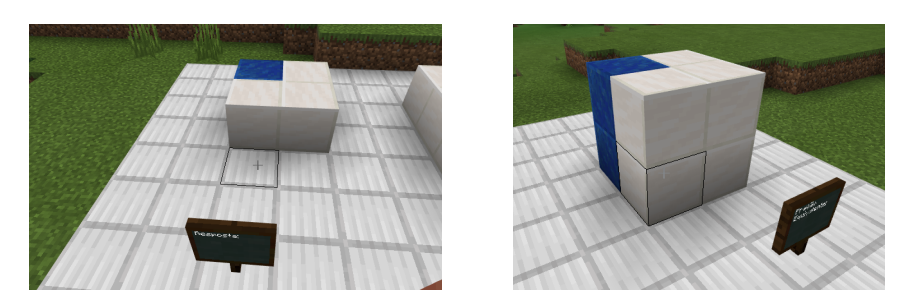

**Figura 1. Representação de frações no Mundo das Frações: fração** 1/4 **(à esquerda) e fração** 2/8 **(à direita).**

cando o conceito de fração equivalente (obtida por meio de múltiplos da fração original). Nesta tarefa, o aluno, tendo acesso às soluções das tarefas da Atividade I, deve construir frações equivalentes e indicar suas soluções nas mini lousas. A construção de uma fração equivalente deve ser realizada adicionando um bloco de mesmo tipo e cor sobre cada um dos blocos originais. A quantidade de blocos adicionados pode variar, gerando diferentes frações equivalentes. Na imagem à direita da Figura 1, tem-se a representação da fração 2/8, equivalente àquela apresentada na imagem à esquerda da mesma figura.

# 3.3. Atividade III: Objetos 2D

Objetivo: introduzir a noção de instruções e algoritmos, bem como o conceito de coordenadas dadas por linhas e colunas.

Pré-Requisito: saber ler, escrever e contar.

Descrição: a atividade é realizada no Mundo dos Objetos 2D, tendo o Avatar como personagem principal. Inicialmente, o conceito de coordenada (com linhas e colunas) é apresentado, a partir de um tabuleiro presente no mundo (imagem à esquerda da Figura 2). Este tabuleiro representa uma matriz  $21 \times 21$ , onde os índices das linhas são dados por números (de 1 à 21) e os das colunas por letras (de A a U). Os índices estão indicados em mini lousas distribuídas pelas bordas do tabuleiro. Para exercitar esse conceito de coordenada, o professor pode solicitar que os alunos posicionem seu Avatar sobre determinadas coordenadas, façam uma foto da cena e a salvem em seu portifólio, nomeando-a com as coordenadas do Avatar no tabuleiro. Depois disso, os alunos devem seguir a sequência de instruções localizadas na lousa deste mundo. Essas instruções levam à representação de uma imagem no tabuleiro. Cada instrução corresponde a colocação de blocos de uma determinada cor em determinadas coordenadas. Por exemplo, dentre as instruções dadas para representar a imagem ilustrada à direita da Figura 2, a instrução "Coloque blocos pretos nas posições:  $(15, J)$  e  $(15, L)$ ", faz com que os olhos do caranguejo sejam desenhados. No mundo correspondente à avaliação é solicitado que os estudantes criem seus próprios desenhos no tabuleiro e escrevam as instruções para a sua construção.

# 3.4. Atividade IV: Objetos 3D

Objetivo: trabalhar os conceitos de instruções e a algoritmos para construir objetos 3D, introduzindo noções de profundidade.

Pré-Requisito: saber ler, escrever e contar.

Descrição: a atividade é realizada no Mundo dos Objetos 3D, tendo o Avatar como personagem principal. Inicialmente, nesta atividade, os alunos devem seguir instruções da

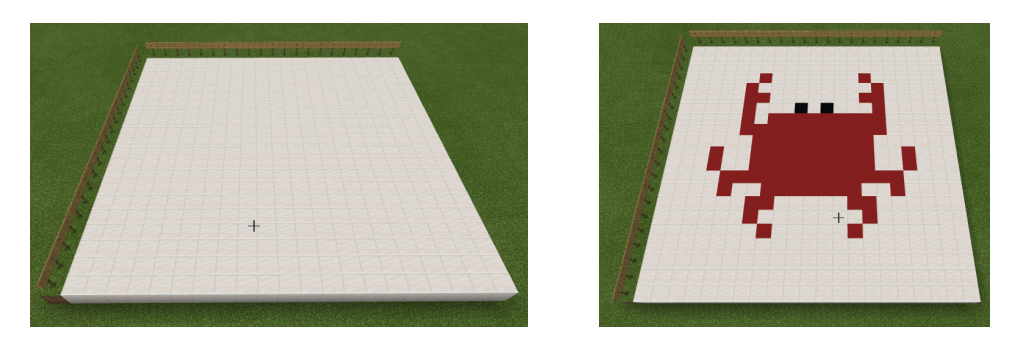

**Figura 2. Tabuleiro (à esquerda) e imagem de um caranguejo (à direita) obtida após a execução das instruções do Mundo dos Objetos 2D.**

lousa do Mundo dos Objetos 3D, as quais levarão à construção de um monitor de computador flat, conforme ilustrado à esquerda na Figura 3. Após a construção do objeto no Minecraft, o professor apresentará a imagem do monitor, ilustrada à direita na Figura 3 e iniciará uma discussão sobre quais as diferenças e semelhanças entre o objeto construído e a imagem mostrada. Os alunos devem conseguir perceber que as bordas e partes arredondadas, bem como a "marca" do monitor não foram representados. O professor deve destacar que, "esquecendo-se" de algumas características do monitor da imagem apresentada, pode-se dizer que se trata do mesmo objeto criado no mundo do Minecraft. Com base nestas discussões, os alunos devem construir, em duplas, outros objetos no Mundo dos Objetos 3D, mas agora sem instruções. Alguns exemplos de objetos que podem ser construídos estão ilustrados na Figura 4. Inicialmente, os alunos devem decidir quais as características que devem e podem ser representadas no mundo e, após, construir o objeto, relatando e justificando, ao final, as decisões tomadas.

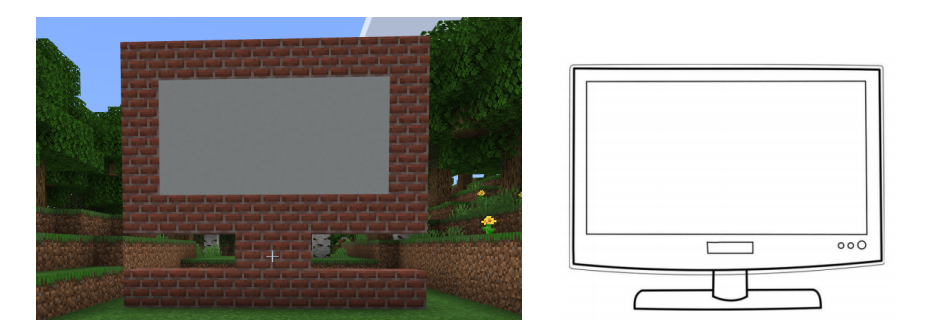

**Figura 3. Objeto construído no Mundo do Objetos 3D (à esquerda) e imagem do monitor que deu origem ao objeto construído (à direita).**

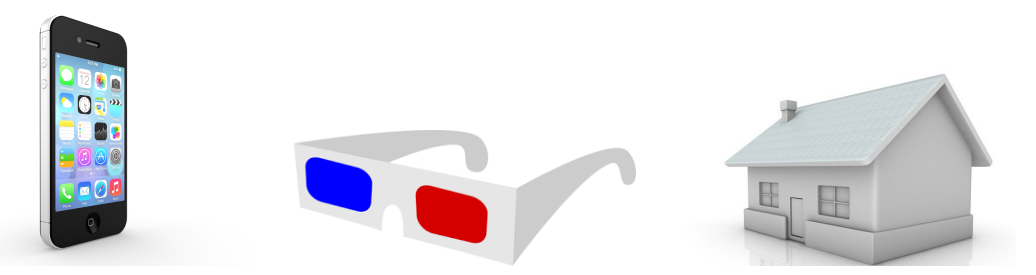

**Figura 4. Objetos para serem construídos no Mundo dos Objetos 3D.**

#### 3.5. Atividade V: Autômatos

Objetivo: introduzir a noção de autômatos finitos.

Pré-Requisito: saber ler, escrever e ter noções de localização (direita, esquerda, frente e atrás).

Descrição: a atividade é realizada no Mundo dos Autômatos, tendo o Avatar como personagem principal. Essa atividade foi adaptada de [BRACKMANN 2017] e, aqui, o aluno deve percorrer circuitos de autômatos, seguindo as restrições indicadas em uma lousa. Um exemplo de circuito a ser percorrido está ilustrado na Figura 5. Blocos brancos representam os estados, blocos coloridos as transições e mini lousas indicam os estados iniciais e finais de cada autômato. A restrição indicada para este circuito é a de sair da posição inicial e chegar na final percorrendo apenas as cores vermelho e azul. O Avatar deve percorrer o autômato jogando sementes pelo caminho, de forma a deixar registrado o percurso realizado. Essas sementes vão estar disponíveis no inventário. Após realização do percurso o aluno deve descrever a sequência cores das arestas percorridas. Em conjunto, os alunos devem identificar todos os possíveis percursos para cada circuito, levando em conta as restrições estabelecidas e identificando as cores presentes nestes caminhos.

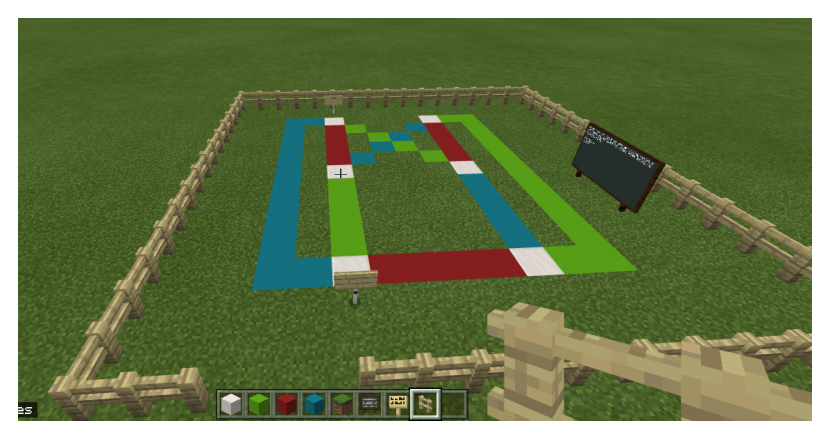

**Figura 5. Exemplo de circuito do Mundo dos Autômatos.**

# 4. Pensamento Computacional nas Atividades Propostas

As atividades propostas neste trabalho abordam diferentes conceitos do PC, sendo que, de forma mais contundente, podemos destacar a Abstração, a Decomposição, o Reconhecimento de Padrões e o Pensamento Algorítimico. A Tabela 1 sumariza a relação dos conceitos abordados por atividade.

Na Atividade I, a decomposição é usada ao identificar as partes (cubos) que compõem o todo (bloco), bem como ao representar a fração algebricamente, visto que o problema de identificar o denominador e o numerador são tratados de forma separada. A abstração nesta atividade está refletida na identificação do denominador, onde todos os cubos, independentes de cor, devem ser considerados para este cálculo. Por fim, o reconhecimento de padrões é abordado quando os alunos identificam nos vários exemplos a similaridade na forma de identificar e representar as frações, isto é, o denominador é obtido contando-se a quantidade total de cubos (independente de cor) e o numerador é obtido contando-se a quantidade de cubos coloridos. A Atividade II é desenvolvida seguindo as mesmas técnicas e conceitos da primeira atividade, além de incluir também a

|                              | Ativ. I | Ativ. II | Ativ. III | Ativ. IV | Ativ. V |
|------------------------------|---------|----------|-----------|----------|---------|
| Abstração                    | X       | X        | X         | X        | X       |
| Decomposição                 | X       | X        |           |          |         |
| Reconhecimento<br>de Padrões | X       | X        |           |          | Χ       |
| Pensamento<br>Algorítimico   |         |          | X         | X        | X       |

**Tabela 1. Habilidades e conceitos do PC abordados em cada atividade proposta.**

identificação do padrão do procedimento para se obter as frações equivalentes, isto é, multiplicando de forma proporcional a quantidade de cubos coloridos e brancos dos blocos, a qual representa a multiplicação do numerador e denominador na representação algébrica.

Ambas as Atividades III e IV trabalham fortemente o conceito de abstração ao identificar quais as características podem ser descritas nas representações 2D e 3D dos objetos, respectivamente. Além disso, a simulação e construção de algoritmos são realizadas, considerando diferentes conjuntos de instruções: na primeira atividade envolviam coordenadas de uma matriz e na segunda incluem instruções que consideram as 3 dimensões dos objetos.

Finalmente, na Atividade V, a abstração está presente na descrição dos caminhos como sequência de cores percorridas. O pensamento algorítmico também é desenvolvido nesta atividade na medida em que o Avatar deve largar sementes ao se deslocar pelos circuitos, simulando assim um algoritmo definido para atingir seu objetivo. Esse algoritmo deve incluir testes da existência do caminho que satisfaça as restrições impostas. O reconhecimento de padrão é trabalhado no momento em que os alunos identificam as cores dos caminhos que são válidos em um determinado circuito.

# 5. Conclusão

Este trabalho teve como objetivo apresentar uma proposta de atividades que visam ensinar e desenvoler alguns conceitos e habilidades do PC de forma atrativa e divertida, fazendo uso da plataforma de jogos do Minecraft Educacional. As atividades aqui apresentadas buscam trabalhar os conceitos do PC de forma intencional, permitindo que o professor observe o quanto os alunos conseguem compreendê-los e utilizá-los nas tarefas desenvolvidas. Como trabalhos futuros, pretende-se estender estas atividades, considerando outros conceitos e habilidades do PC, bem como validar esta proposta por meio de experimentos com estudantes.

# Referências

BRACKMANN, C. P. (2017). *Desenvolvimento do pensamento computacional através de atividades desplugadas na educação básica*. PhD thesis, UFRGS, Porto Alegre.

COSTA, S. S. e. a. (2015). Um estudo exploratório dos games para introdução ao pensamento computacional. In *Anais do 7o CONAHPA - Congresso Nacional de Ambientes Hipermídia para Aprendizagem*.

- Csizmadia, A., Curzon, P., Dorling, M., Humphreys, S., Ng, T., Selby, C., and Woollard, J. (2015). *Computational thinking–A guide for teachers*. Computing At School. Disponível em https://community.computingatschool.org. uk/resources/2324/single. Acesso em: julho de 2021.
- Curzon, P., Dorling, M., Ng, T., Selby, C., and Woollard, J. (2014). Developing computational thinking in the classroom: a framework. Project report, Computing at School.
- Denning, P. J. and Tedre, M. (2019). *Computational Thinking*. MIT Press.
- Futschek, G. (2006). Algorithmic thinking: The key for understanding computer science. In Mittermeir, R. T., editor, *Informatics Education – The Bridge between Using and Understanding Computers*, pages 159–168, Berlin, Heidelberg. Springer Berlin Heidelberg.
- ISTE and CSTA (2011). Computational thinking in K-12 education: leadership toolkit. Disponivel em https://cdn.iste.org/www-root/2020-10/ISTE\_ CT\_Leadership\_Toolkit\_booklet.pdf. Acesso em: julho de 2021.
- Kalelioglu, F., Gulbahar, Y., and Kukul, V. (2016). A framework for computational thinking based on a systematic research review. *Baltic J. Modern Computing*, 4(3):583– 596.
- KNITTEL, T., SANTANA, L., PEREIRA, M., and MENUZZI, M. (2017). Minecraft: experiências de uso dentro e fora da sala de aula. In *In: SIMPÓSIO BRASILEIRO DE JOGOS E ENTRETENIMENTO DIGITAL*, page 789–795.
- Microsoft (2006). Teaching and learning activities. Disponível em https:// education.minecraft.net/pt-pt/resources. Acesso em: julho de 2021.
- Microsoft (2021). Minecraft education edition. Disponível em https://education. minecraft.net/. Acesso em: julho de 2021.
- Ribeiro, L., Foss, L., and da Costa Cavalheiro, S. A. (2017). Entendendo o pensamento computacional. Disponível em https://arxiv.org/pdf/1707.00338.pdf. Acesso em: julho de 2021.
- Royal Society (2017). After the reboot: computing education in uk schools. Disponível em https://royalsociety.org/~/media/policy/projects/ computing-education/computing-education-report.pdf. Acesso em: julho de 2021.
- Selby, C. and Woollard, J. (2013). Computational thinking: the developing definition. Project report, University of Southampton.
- Urzêda, R., Severiano, E., and Amorim, L. (2020). O uso do scratch no curso de pedagogia: relato de uma experiência interdisciplinar. In *Anais do XXVIII Workshop sobre Educação em Computação*, pages 21–25, Porto Alegre, RS, Brasil. SBC.
- Wing, J. (2006). Computational thinking. *Communications of the ACM*, 49:33–35.
- Wing, J. M. (2008). Computational thinking and thinking about computing. *Philosophical Transactions of the Royal Society A*, 366(1881):3717–3725.